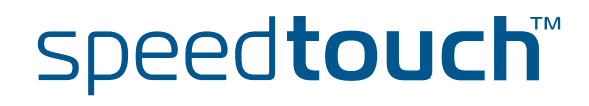

# **SpeedTouch™190**

Passerelle SIP

# Guide d'installation et de l'utilisateur

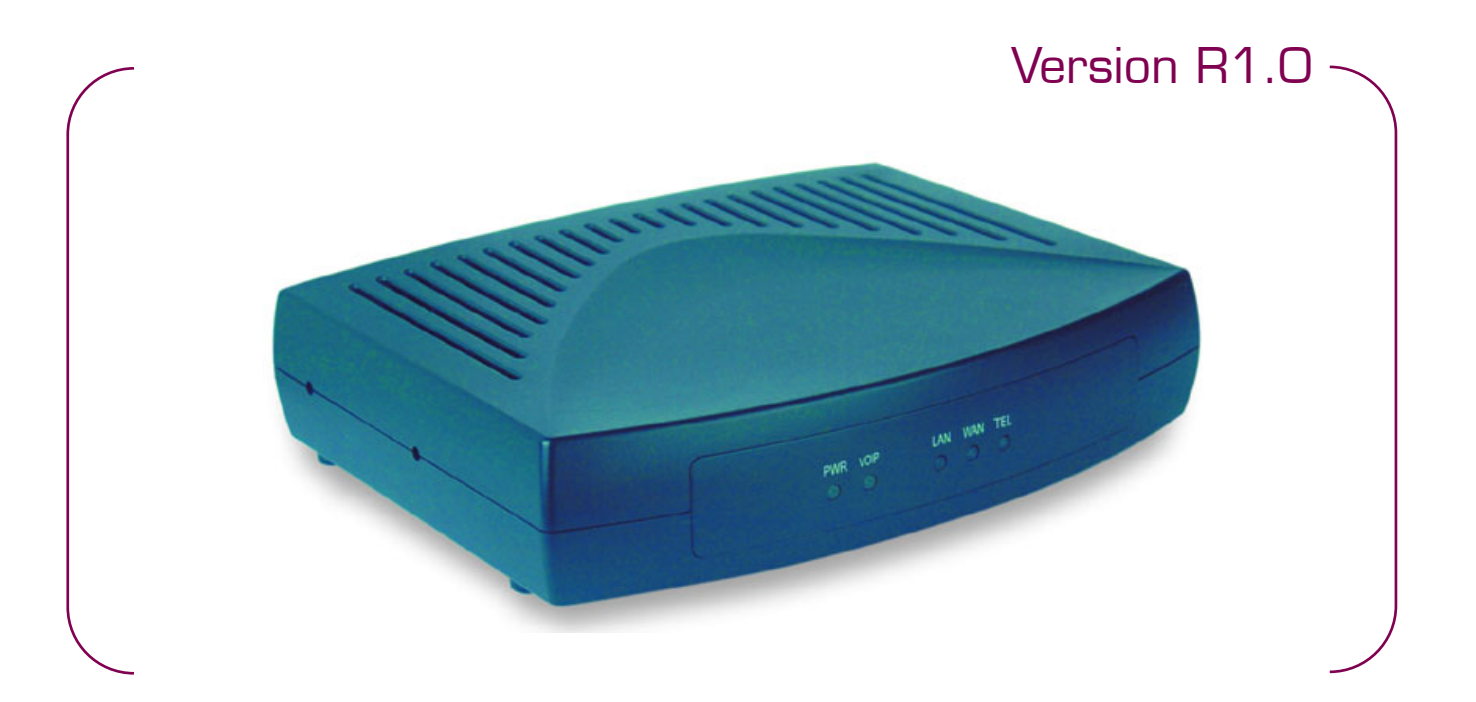

A<sup>2</sup>THOMSON BRAND

# SpeedTouch™ 190

# Guide d'installation et de l'utilisateur Version R1.0

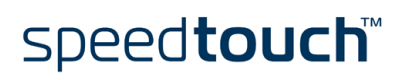

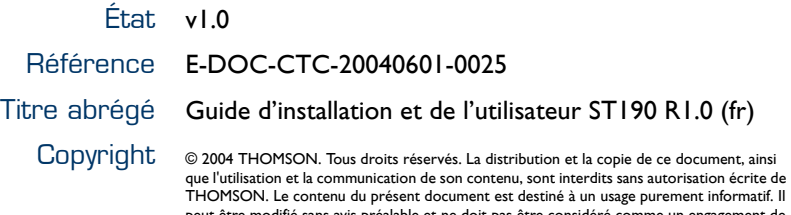

THOMSON. Le contenu du présent document est destiné à un usage purement informatif. Il<br>peut être modifié sans avis préalable et ne doit pas être considéré comme un engagement de<br>la part de THOMSON. THOMSON décline toute re

# speedtouch

### Table des matières

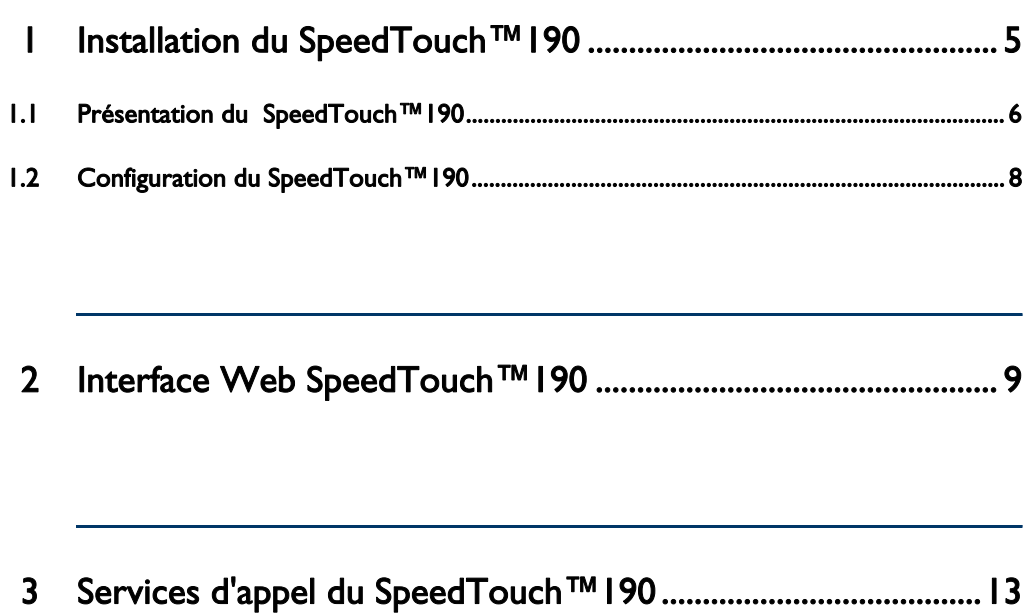

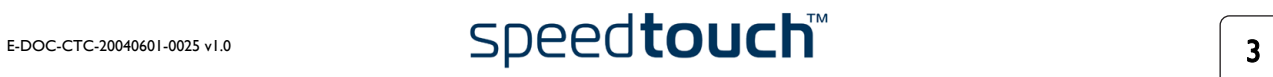

# speedtouch<sup>\*\*</sup>

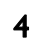

# 1 Installation du SpeedTouch™190

<span id="page-6-0"></span>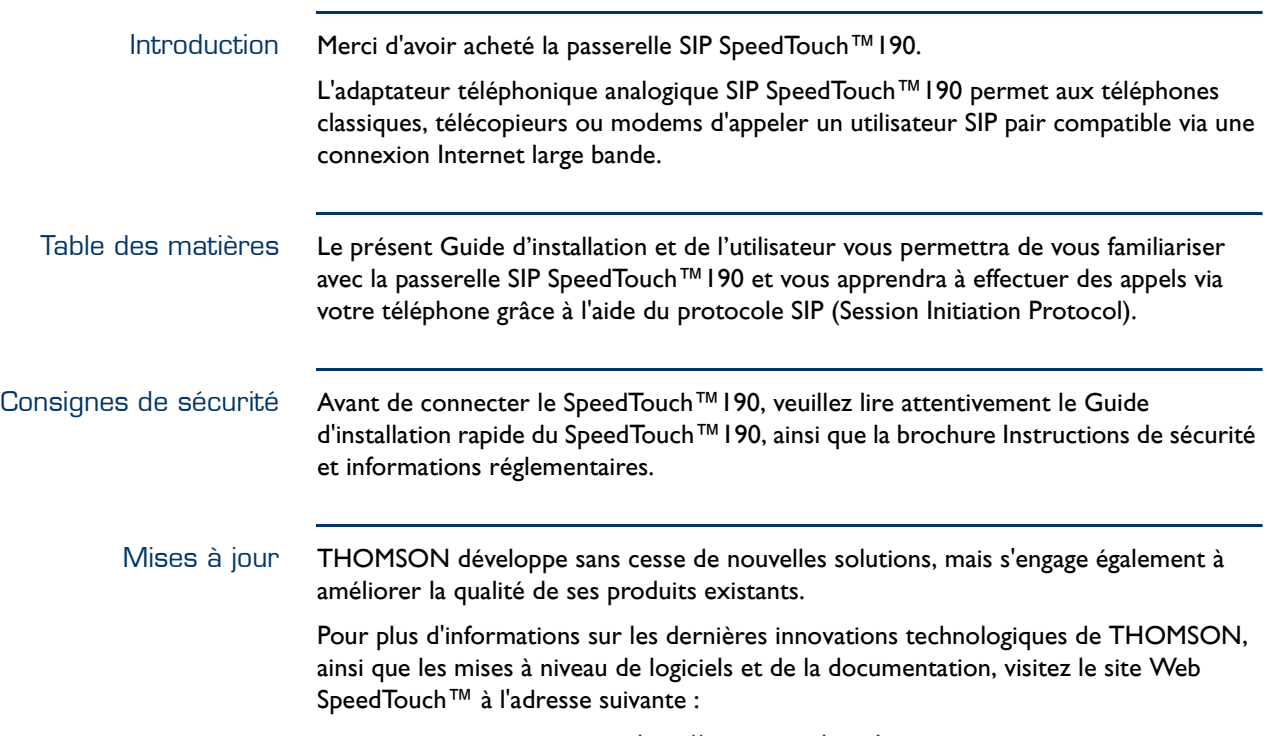

<http://www.speedtouch.com>

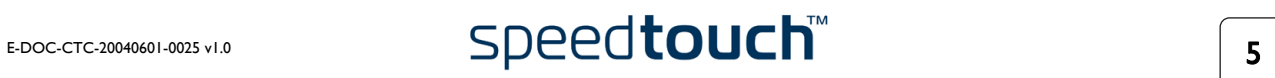

### 1.1 Présentation du SpeedTouch™190

<span id="page-7-0"></span>Liste de contrôle du contenu La boîte du SpeedTouch™190 contient :

- Passerelle SIP SpeedTouch™190
- Câble Ethernet
- Câble téléphonique
- Adaptateur secteur
- Guide d'installation rapide
- Brochure Instructions de sécurité et informations réglementaires

Si des éléments manquent, ne sont pas corrects ou sont endommagés, veuillez en informer votre revendeur. Dans la mesure du possible, conservez le carton et les emballages d'origine dans l'éventualité où vous devriez nous retourner le produit.

#### Panneau avant

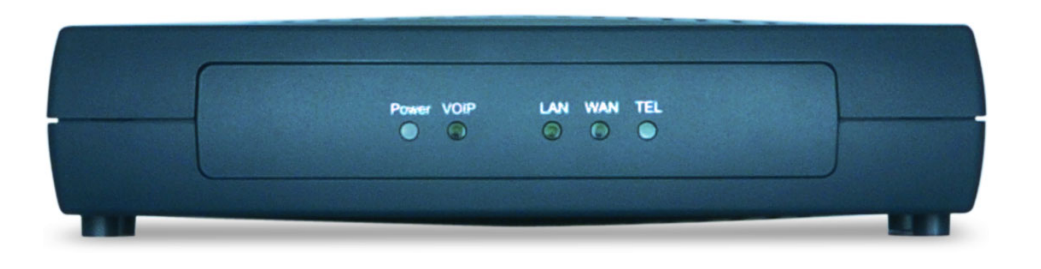

#### Voyants du panneau avant

Le panneau avant du SpeedTouch™190 comporte cinq voyants indiquant l'état du périphérique en cours d'opération normale :

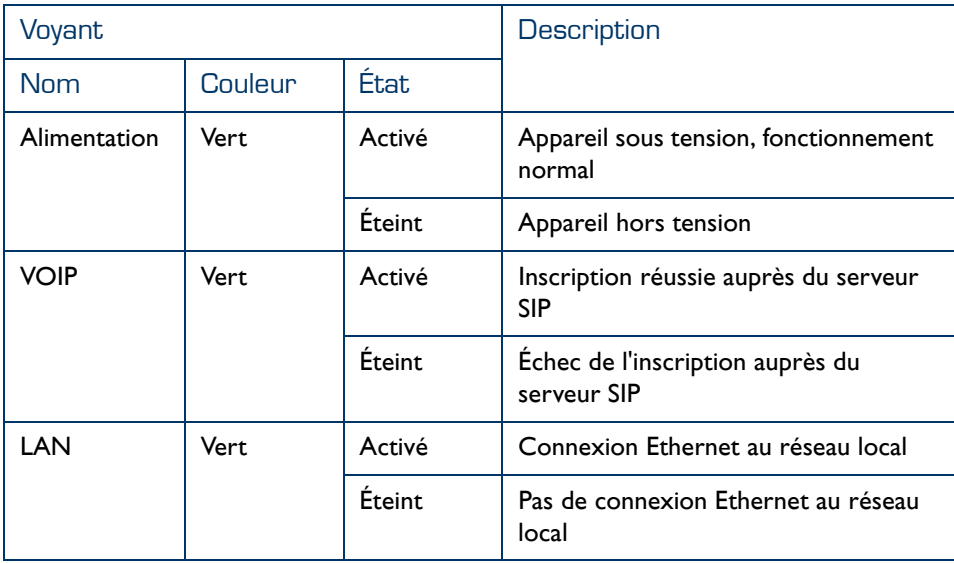

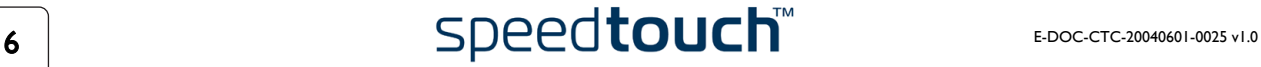

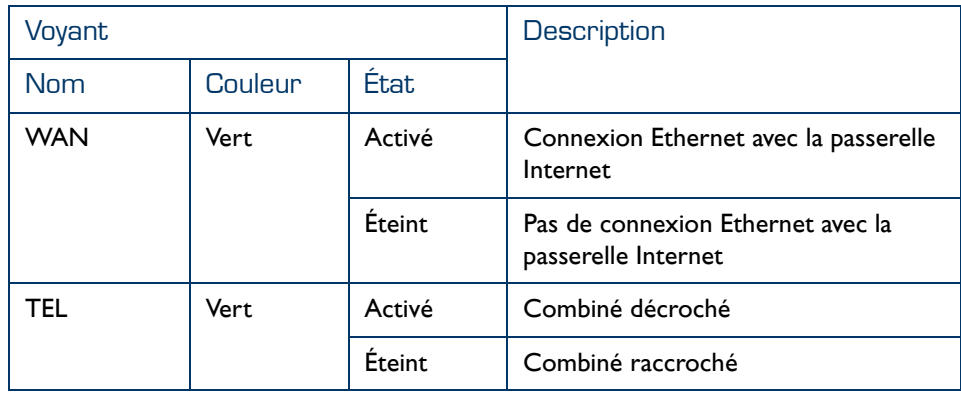

#### Panneau arrière

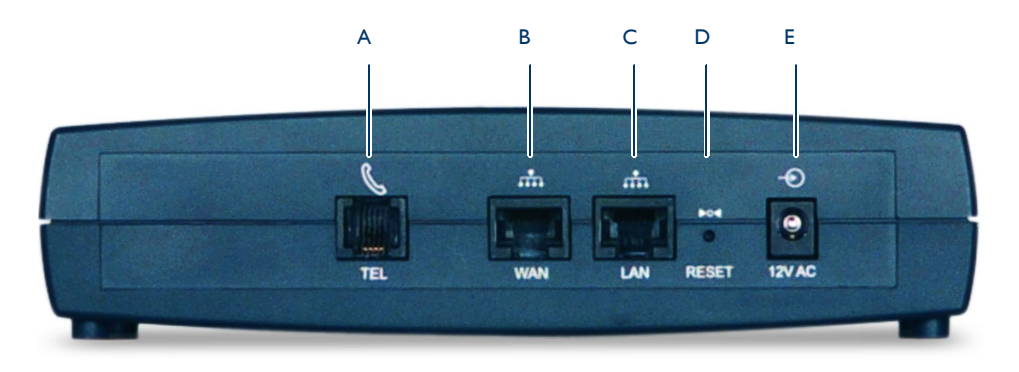

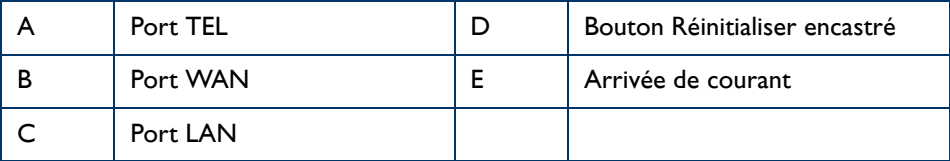

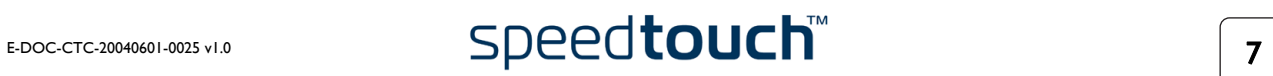

# 1.2 Configuration du SpeedTouch™190

<span id="page-9-0"></span>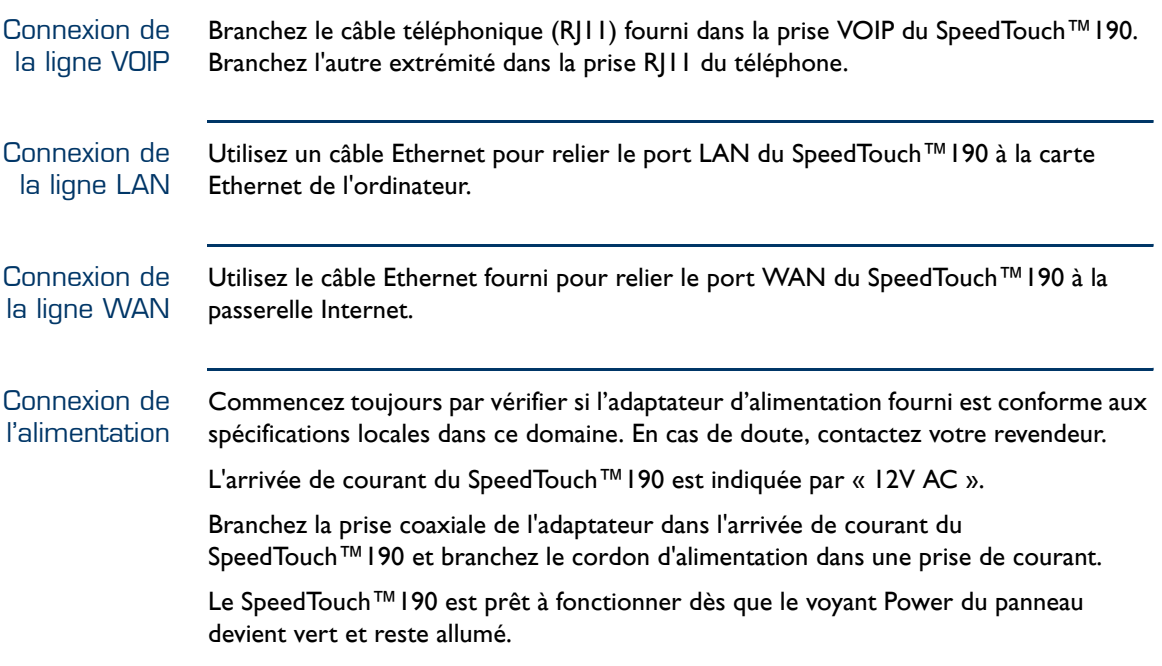

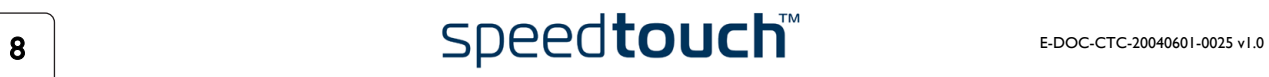

## 2 Interface Web SpeedTouch™190

<span id="page-10-0"></span>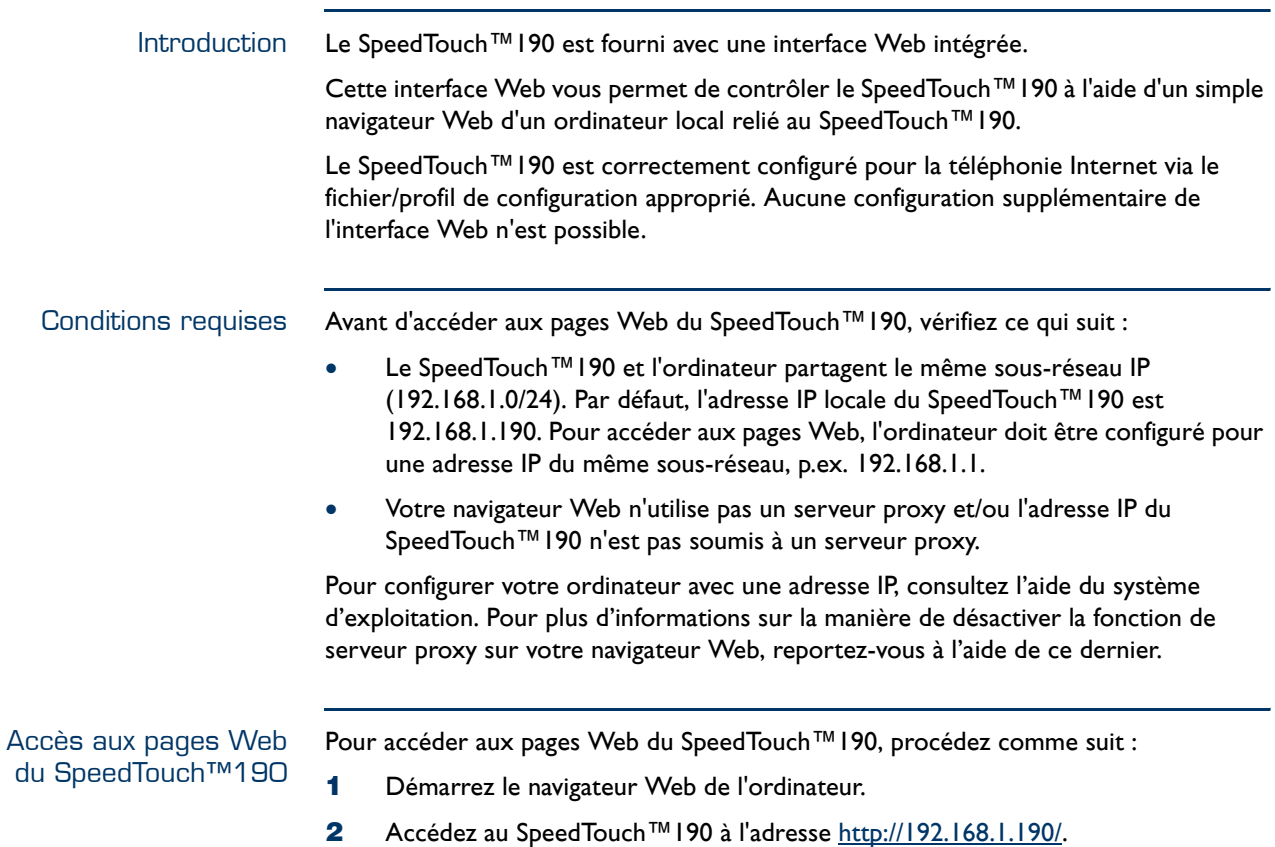

Dans la plupart des cas, 192.168.1.190 est l'adresse IP par défaut du SpeedTouch™190. Si tel n'est pas le cas, contactez votre revendeur pour obtenir davantage d'informations. Page de démarrage du SpeedTouch™190 La page Incoming Call Log (Journal des appels entrants) est la page d'accueil du SpeedTouch™190 :

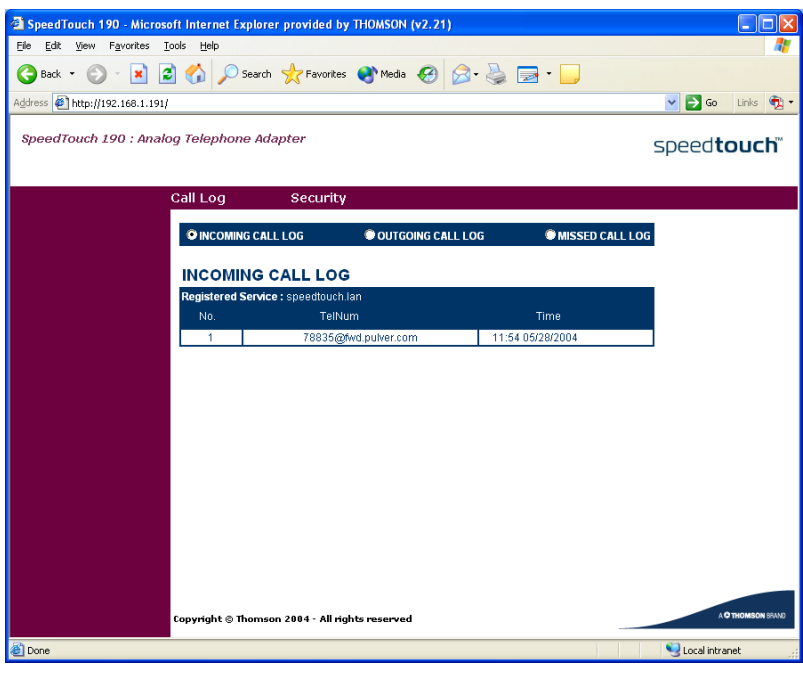

#### Menu de rubriques et liens

Un menu de rubriques est disponible en haut de chaque page Web SpeedTouch™190. Ce menu vous permet de parcourir tous les aspects du SpeedTouch™190.

Le tableau suivant présente les liens de rubriques disponibles :

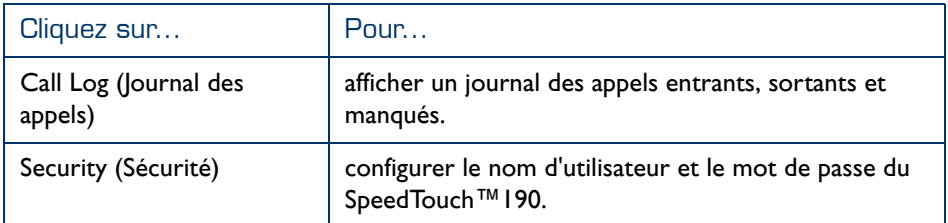

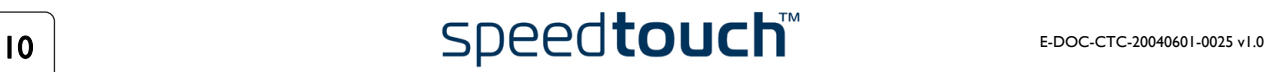

Journaux des appels La page Call Log (Journal des appels) est la page d'accueil du SpeedTouch™190. Cette page comporte trois sections :

> Sélectionnez Incoming Call Log (Journal des appels entrants) pour consulter les appels entrants.

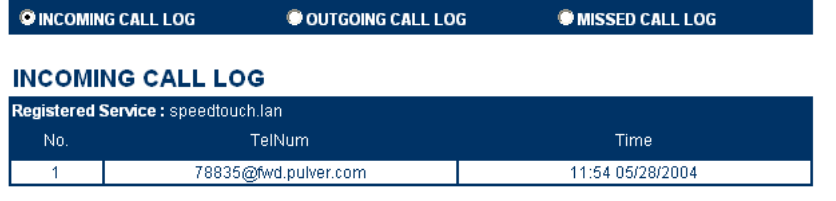

Le SpeedTouch™190 retient uniquement les 10 dernières entrées.

**Remarque** À chaque redémarrage du SpeedTouch™190, le journal des appels est effacé.

• Sélectionnez Outgoing Call Logs (Journal des appels sortants) pour consulter les appels sortants.

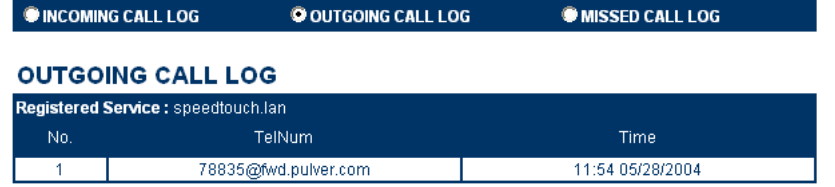

Le SpeedTouch™190 retient uniquement les 10 dernières entrées.

**Remarque** À chaque redémarrage du SpeedTouch™190, le journal des appels est effacé.

• Sélectionnez Missed Call Logs (Journal des appels en absence) pour consulter les appels manqués.

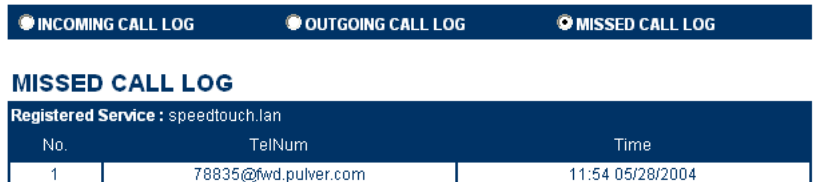

Le SpeedTouch™190 retient uniquement les 10 dernières entrées.

**Remarque** À chaque redémarrage du SpeedTouch™190, le journal des appels est effacé.

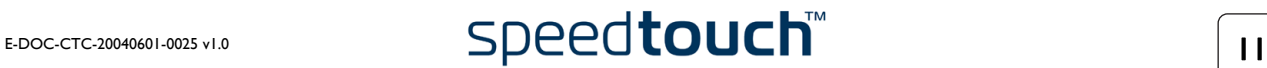

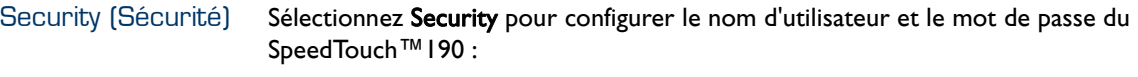

#### **Set Security Password**

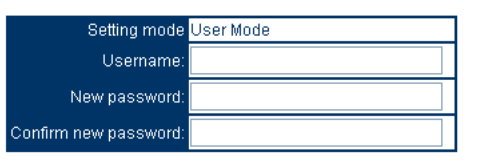

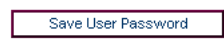

Par défaut, le SpeedTouch™190 n'est pas protégé par mot de passe. Pour des raisons de sécurité, il peut toutefois s'avérer utile de configurer un mot de passe. Pour définir un nom d'utilisateur et un mot de passe, procédez comme suit :

- **1** Tapez un nom d'utilisateur dans la zone de texte User name (Nom d'utilisateur).
- **2** Tapez un mot de passe dans la zone de texte New password (Nouveau mot de passe).
- **3** Retapez le mot de passe dans la zone de texte Confirm new password (Confirmer le nouveau mot de mot).
- **4** Cliquez sur Save User Password (Enregistrer le mot de passe de l'utilisateur) pour enregistrer le nouveau mot de passe.
	- **Remarque** Suivez la même procédure pour modifier votre nom d'utilisateur et votre mot de passe. **Remarque** Pour effacer votre nom d'utilisateur et votre mot de passe,
		- effacez le contenu des zones de texte et cliquez sur Save User Password. (Enregistrer le mot de passe de l'utilisateur).

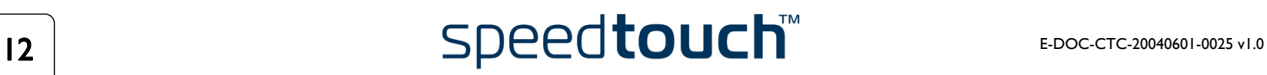

# 3 Services d'appel du SpeedTouch™190

<span id="page-14-0"></span>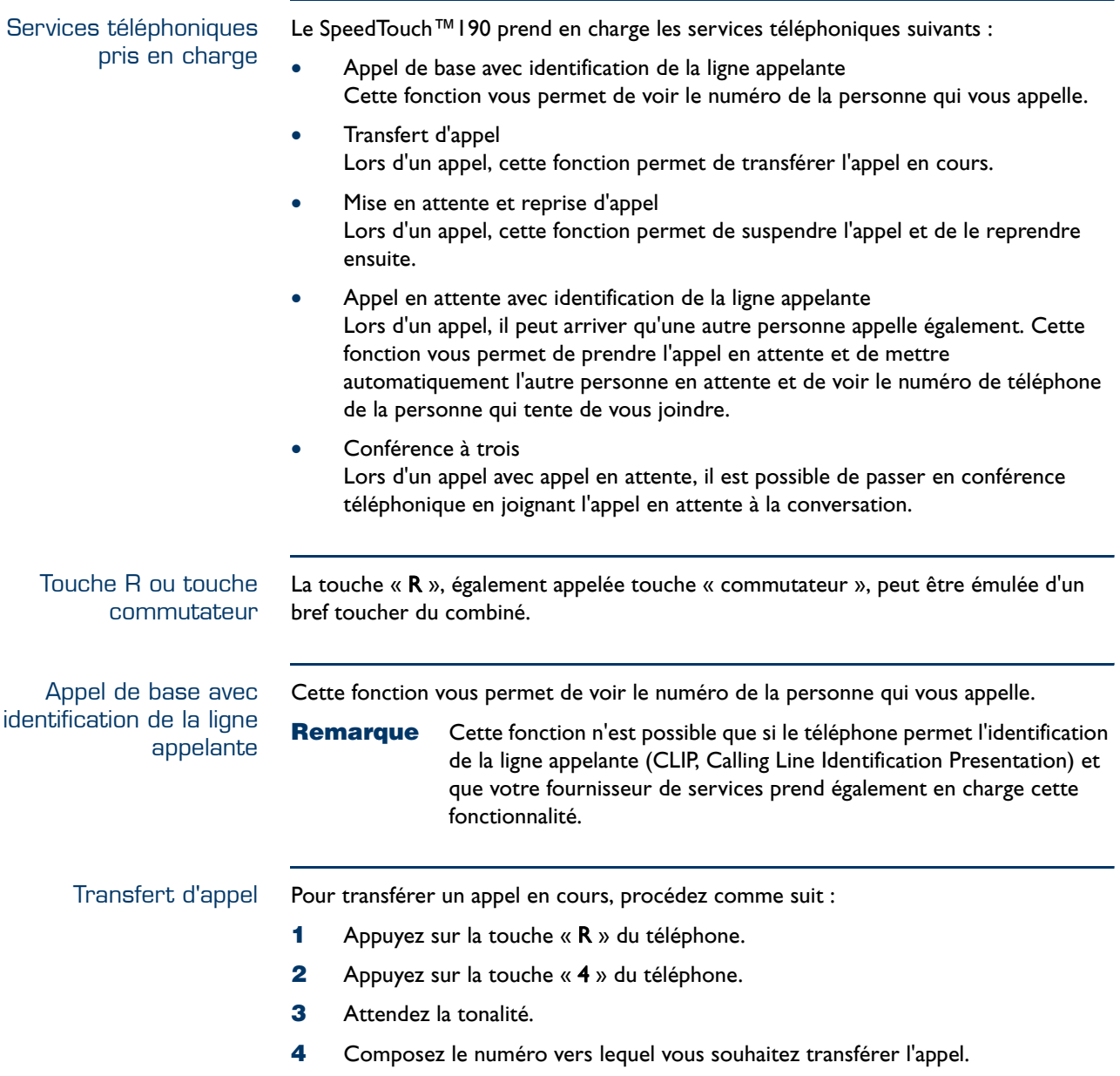

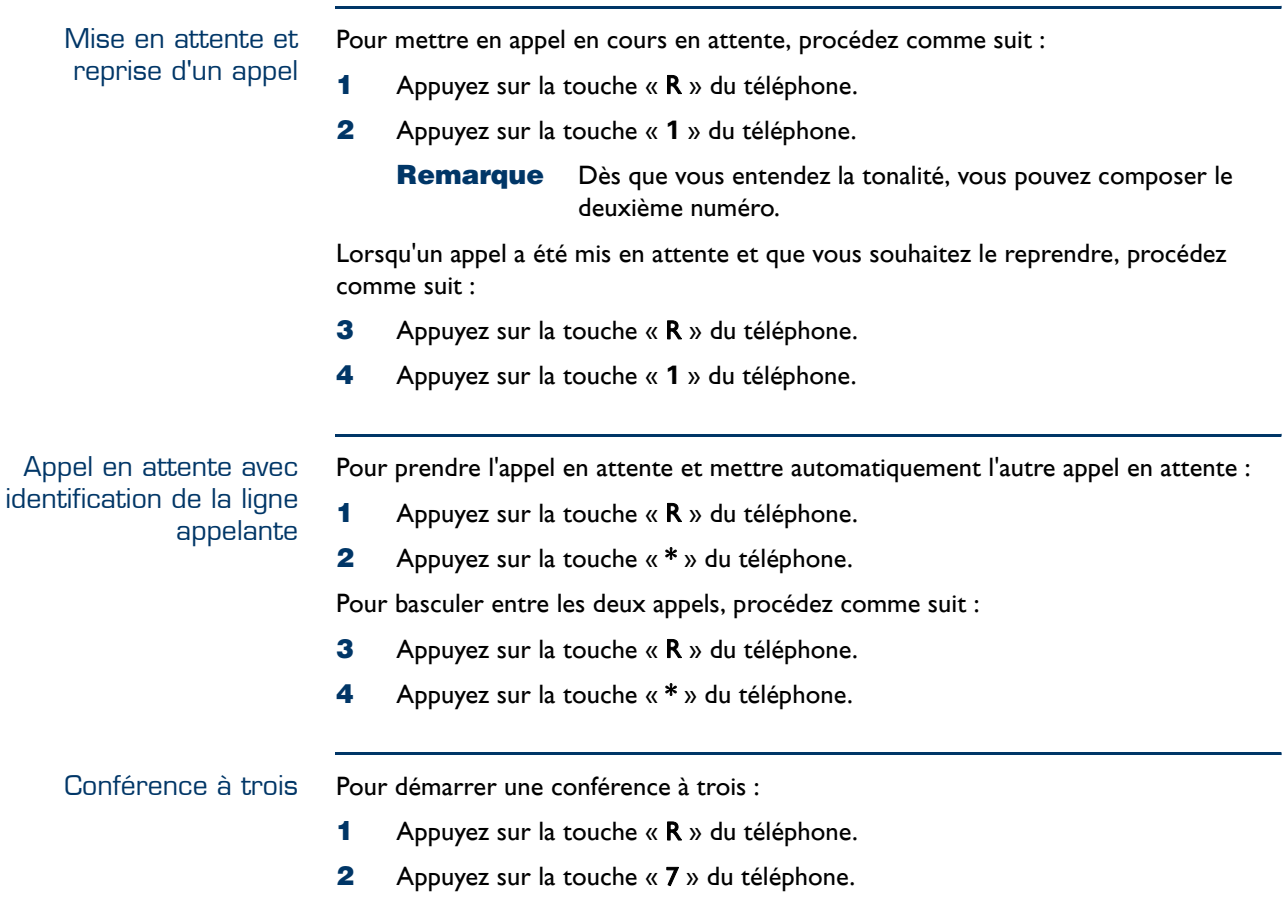

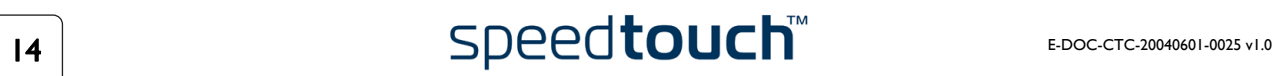

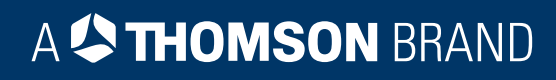

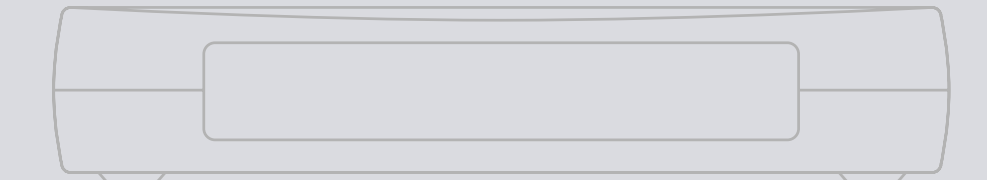

## Besoin d'aide ?

Pour obtenir de l'aide supplémentaire en ligne, rendez-vous à l'adresse [www.speedtouch.com](http://www.speedtouch.com).

A<sup>S</sup>THOMSON BRAND